# **What is an I-9 form?**

- The I-9 form is required by the federal government (Department of Homeland Security) to track employment eligibility for citizens and non-citizens.
- •All employees must complete Section I of the I-9 form on or before their first day of employment, and present acceptable forms of supporting Employment Authorization documentation to Human Resources. Human Resources will complete section II of the I-9 and update the I-9 completion date in Banner.
- •Supervisors should check Banner to make sure the student has completed the I-9 **before they allow the student to work.** (See next slide)
- •If you need to get access to Banner, please complete and submit this form: http://www.baylor.edu/content/services/document.php?id=22164

#### Using Banner to check I-9 Status

**To check in the Banner system for an I-9, do the following:** 

- **1. Log in to Banner**
- **2. Go to the RJASERF form**
- **3. Enter the award year and ID Number for the student you have hired**
- **4. Select** "**Miscellaneous**" **from the** "**Options**" **menu in your toolbar, OR double-click on the** "**Next Block**" **icon**
- **5. Find the** "**I9 Information**" **box and review the 'Form Indicator' field:**
	- $\mathbf{\hat{P}}$  'R' indicates the student has completed the I-9.
	- 'T' indicates a Temporary I-9; check the 'Expire Date' to see if the I-9 is current. If Expired, the student must come to HR to complete a new form.
	- 'N' or Blank: You are responsible for having the student come to Human Resources to complete the form immediately.

 **For visual instructions, continue** 

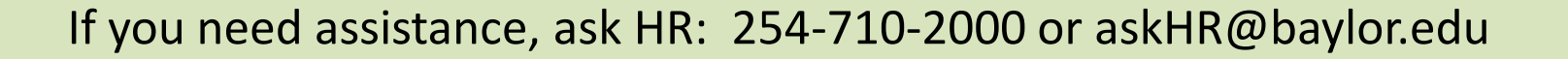

#### **Begin by logging into Banner: WE WANDER WANDER WANDER BEGINS**

- 1. Using your internet browser, go to www.baylor.edu/banner. Wait for the Java Microsystems Logon screen to load.
- 2. Enter your USERNAME and password (NOT the same as your Bear ID and password). Leave the "Database" field blank.
- 3. Click "Connect."

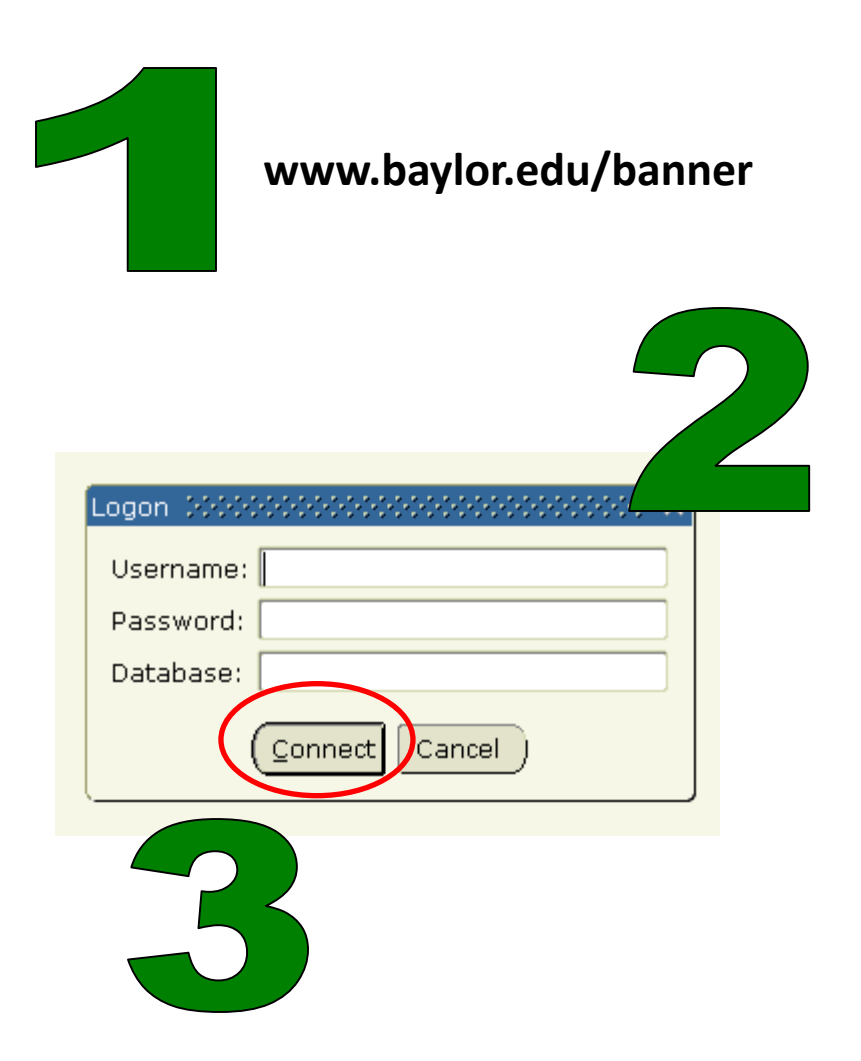

#### **Go to the RJASERF form:**

enter "RJASERF" in the "Go To…"

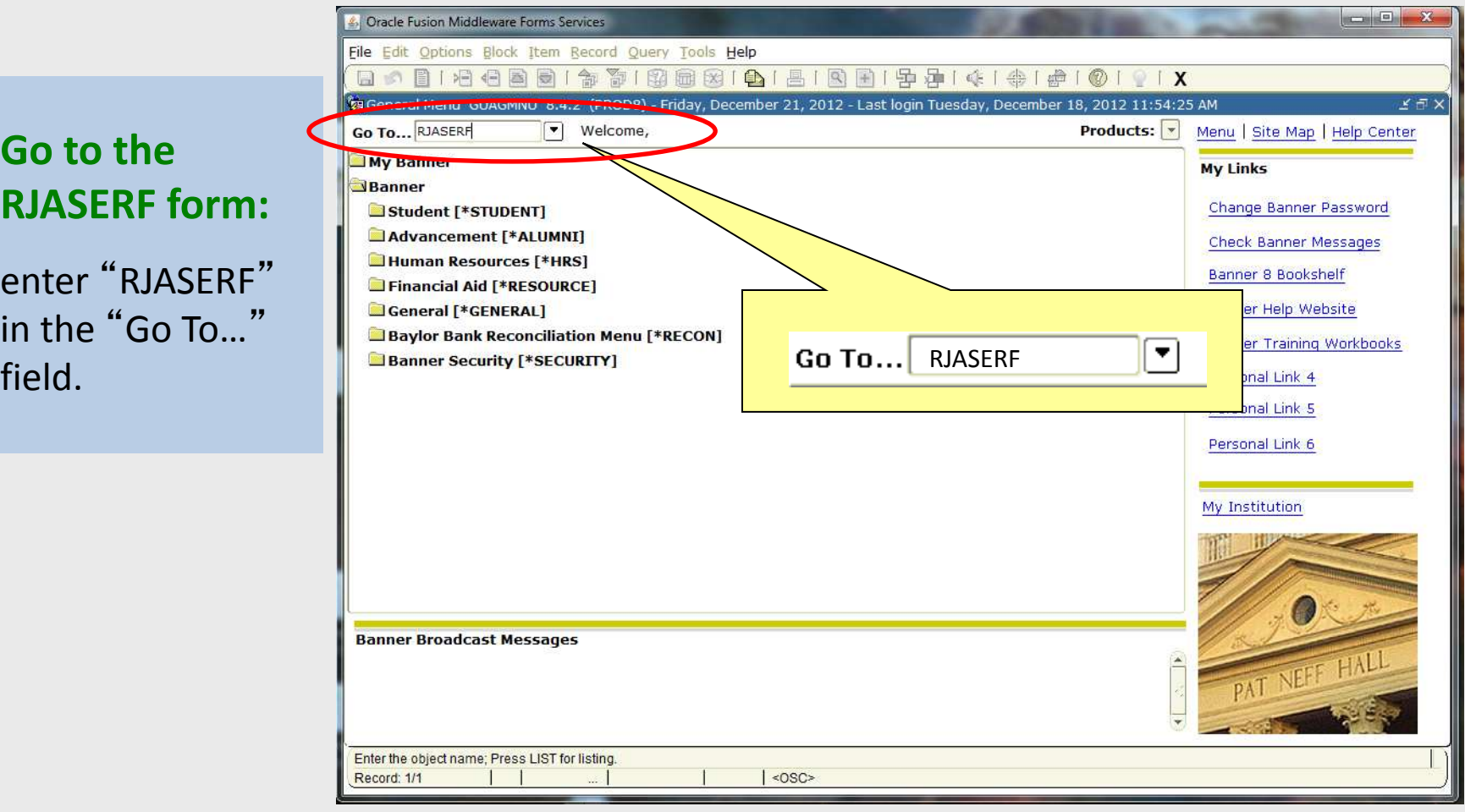

**Pull up the record for your new student:** 

**1. Enter the Aid Year (ex. 1213 for academic year 2012-2013).** 

**2. Enter your new student's Baylor ID Number (ex. 888888888 without hyphens).** 

**3. Their name should appear beside the ID Number. If not, check the number you entered.** 

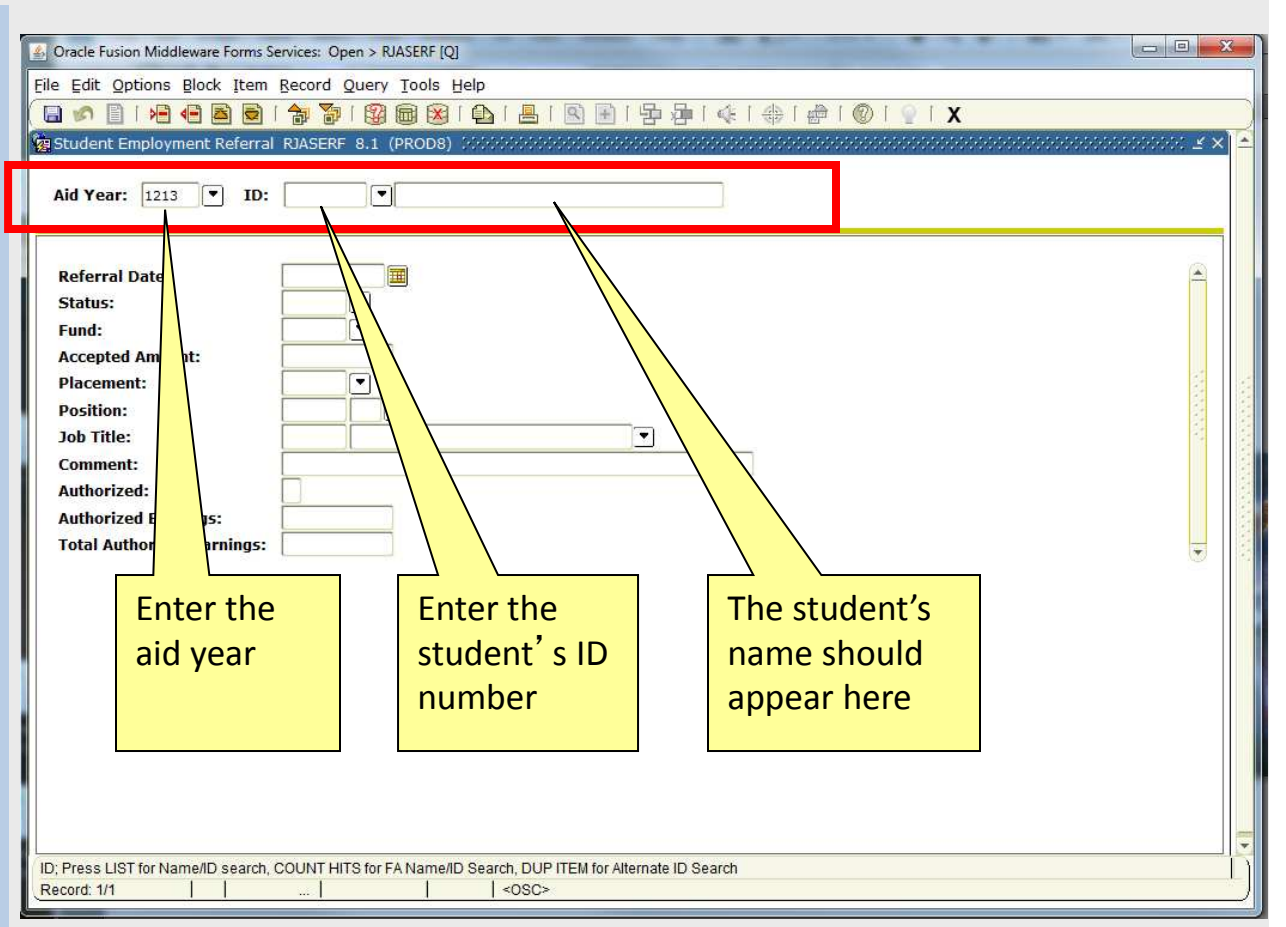

**Select "Miscellaneous" from the "Options" menu**

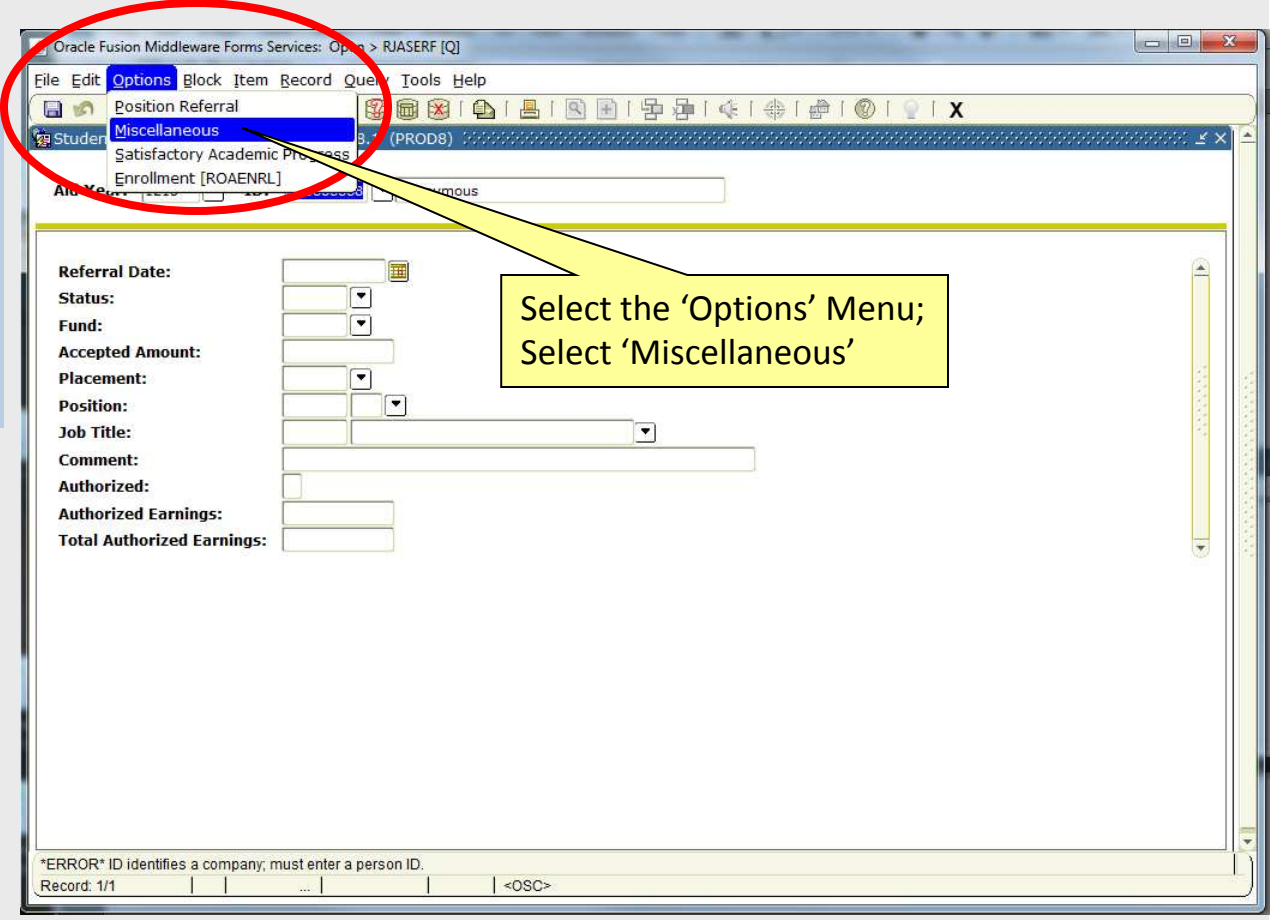

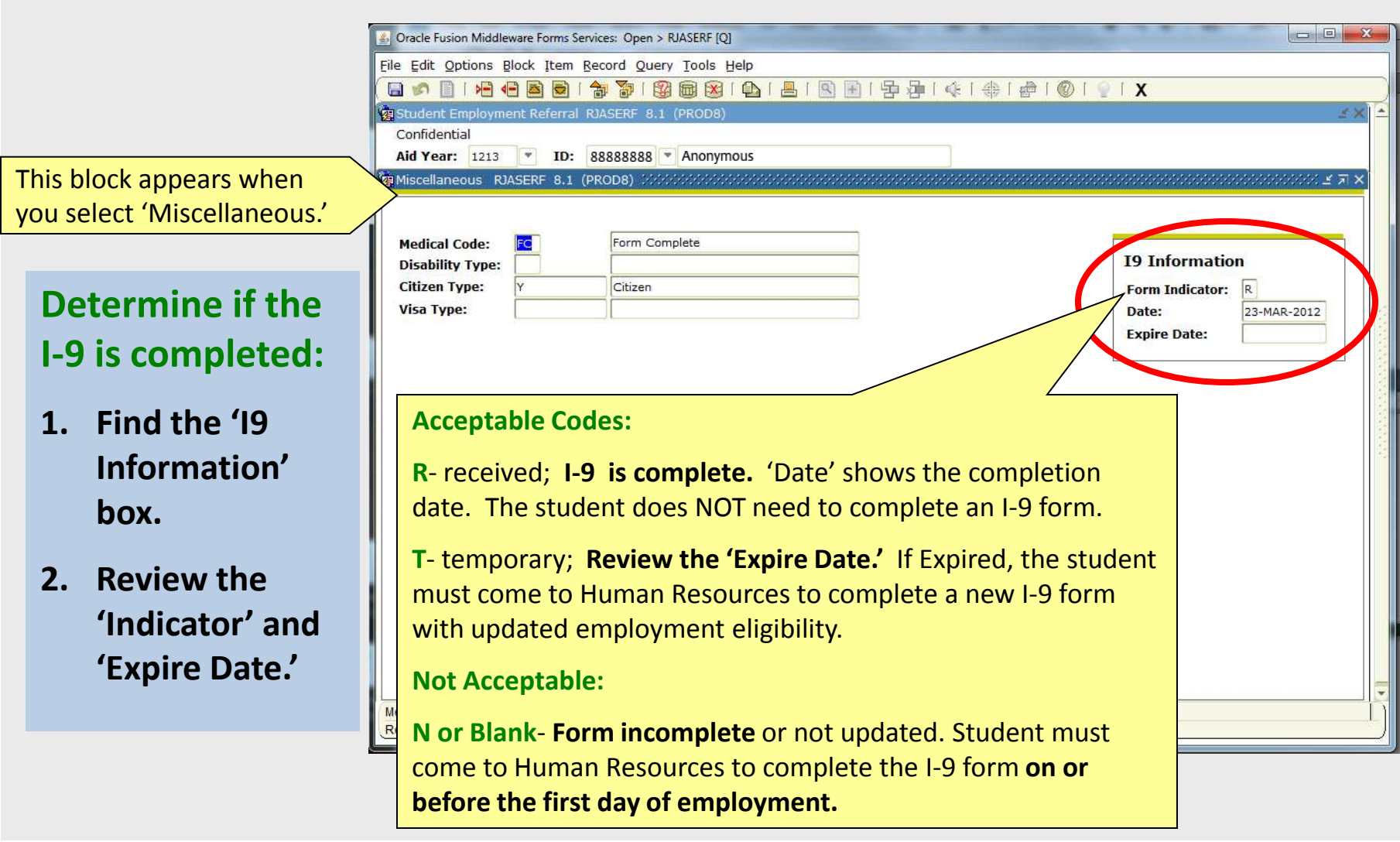